## **BlueLite X1 Chaser Sample**

03/20/05

## **Introduction**

This application provides four simple 'Chasers' for the BlueLite X1 Show Control System. It is written in Microsoft's Visual Basic 6.0 and uses the BlueLite X1 Automation API. Documentation for the API along with source code for this application can be downloaded from www.innovateshowcontrols.com/x1automation.

## **Chaser Usage**

The BlueLite X1 Application (version 1.1 and above) must be running for this application to operate correctly. If you start the program while the X1 Application is not running, an error message will be displayed.

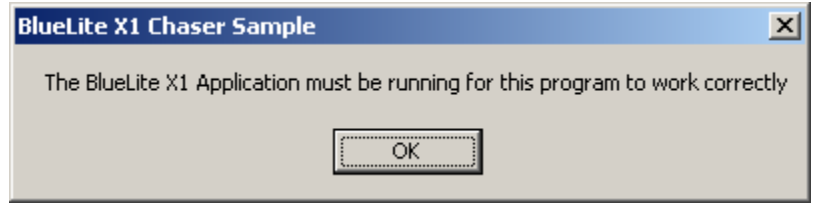

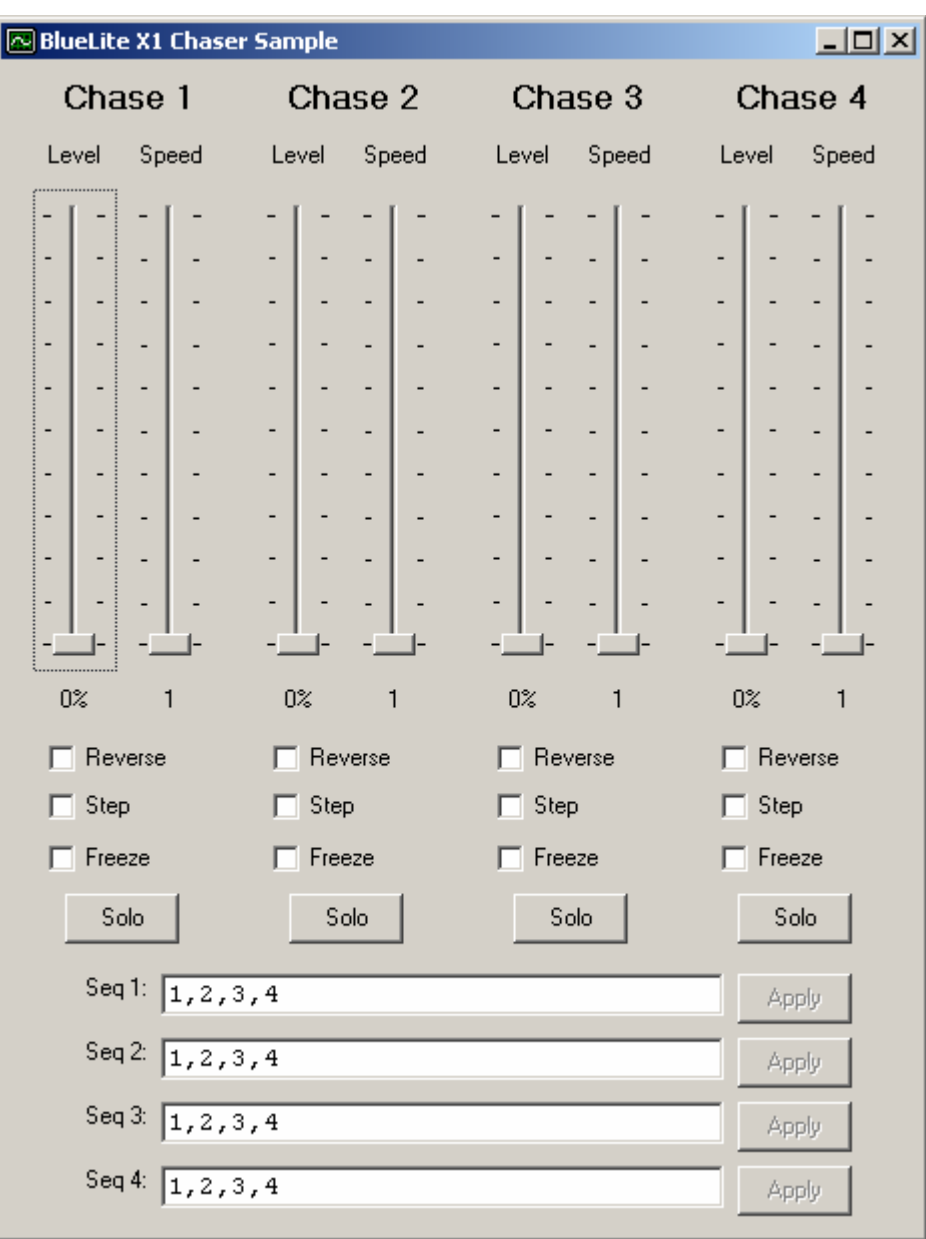

With the X1 Application running, the Chaser Sample will display the following screen:

The screen represents 4 identical chasers. Each chaser uses an X1 XY Crossfader pair to do its work, so it should be noted that these chasers will potentially conflict with a running Event List in the X1.

Each Chase is a 'Sequence' of X1 Cue Numbers. The Cue sequence for each chaser can be entered in the appropriate text field at the bottom of the screen. Cue numbers should be separated with commas (",") and the 'Apply' button next to the text field must be pressed for the changes to take effect.

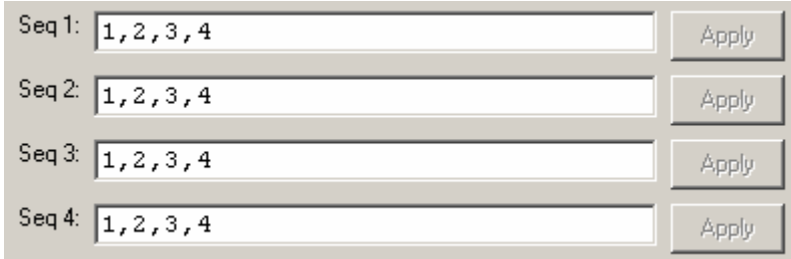

The Chaser Sample will accept any X1 Cue number, but if a Cue does not actually exist on the X1 System being controlled, Cue 0 will be displayed in its place.

Each Chaser has two faders:

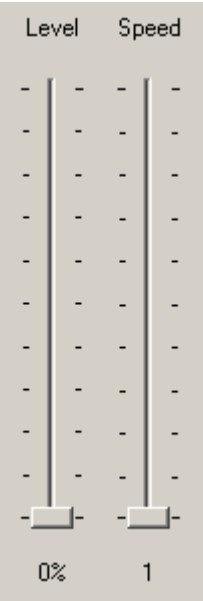

The left hand fader controls the chaser's 'Level'. That is, what percentage to display each cue in the sequence at. The right hand fader controls the chaser's 'Speed'. Or, how fast to advance between Cues in the Sequence.

Each chaser also has some additional controls:

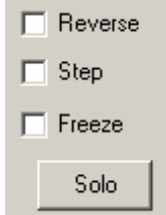

Selecting 'Reverse' will cause the Chase Sequence to be displayed in reverse order.

By default, chasers fade between cues in the sequence. Selecting 'Step' forces the fade time between cues in the sequence to 0 (immediate).

Selecting 'Freeze' will stop the chaser from updating.

The 'Solo' button forces the specified Chaser's Level to 100% and the level for the other three Chasers to 0%.

## **Additional Support**

In addition to the documentation and source code available at www.innovateshowcontrols.com/x1automation, support for the BlueLite X1 Automation API is also available via the Innovate Show Controls online forum. This site (http://www.innovateshowcontrols.com/forum/) is an excellent way to directly interact with Innovate Show Controls engineers and staff.